# **MyCHOP for iPhone® Using**

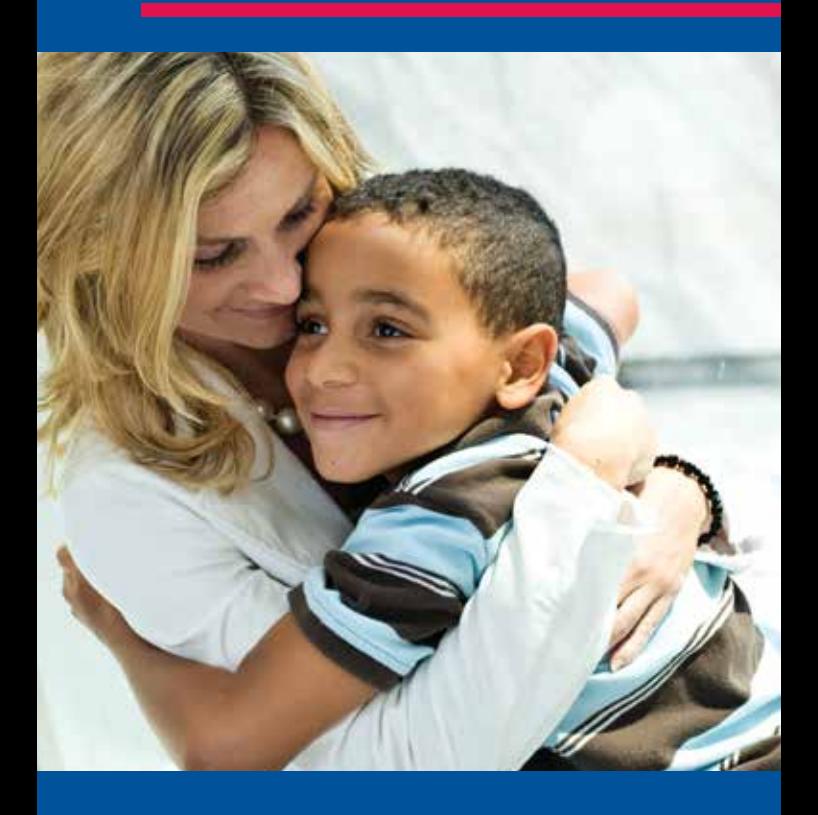

#### **With** MyCHOP**, you can:**

- **Niew test results faster**
- Request an appointment or referral
- $\blacksquare$  Get answers to nonurgent medical questions
- **E** Access immunization records
- Complete questionnaires

**CH** The Children's Hospital of Philadelphia® Hope lives here.<sup>®</sup>

## **MyCHOP for iPhone®** iPhone® App Install Guide

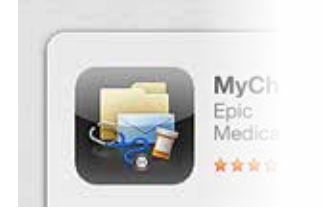

### **Step 1** t

Download the MyChart application from the App Store (search for "Epic MyChart").

### **Step 2**  t

Click on the MyChart application.

#### **Step 3** t

Accept the Apple License Agreement.

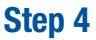

Scroll down and select CHOP MyCHOP from the available healthcare provider list.

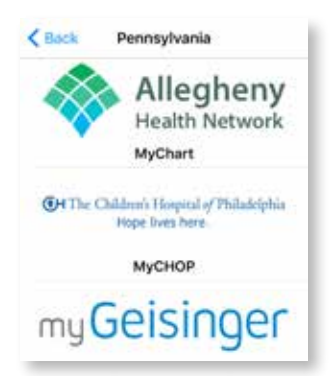

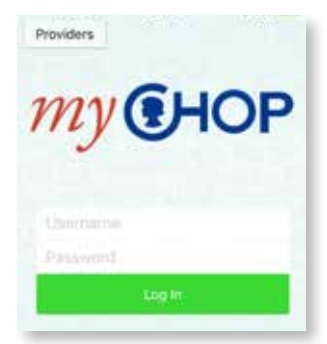

**Step 5** t Log in using your MyCHOP account.

#### **mychop.chop.edu**

**CH** The Children's Hospital of Philadelphia® Hope lives here.

©2016 The Children's Hospital of Philadelphia, All Rights Reserved. 16IS0018/PDF/4-16